## **SMART3000 HD INDUSTRIAL CAMERA**

## 1 OPERATION INTERFACE

★ Brightness
Contrast
G Green adjust
B Blue adjust
SE Edge enhancement
HDR Wide dynamic

## 2、FUNCTION

1) To adjust the image: Use mouse to click the slide block and set, or click the slide block and then roll the mouse to get the set.

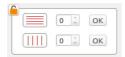

2) To add horizontal line and vertical line: Set the number of lines and press "ok" key, then you will see the lines as you set. Put the

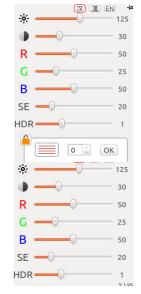

mouse to any line, mouse arrowhead will change to hand form then you can move this line to deserved position. Adjust the line slightly with mouse roller.

Put the mouse to any line and press right key to adjust the line attribute, it will show the set window to adjust the line color, thickness.

Each line is with its unique coordinate position, you can calculate and set the distance between two lines.

Central cross curve set: Press this button and it will show the set window, you can change the cross curve thickness and color.

Auto exposure set: Press this button and adjust the current brightness. Select the lower left quarter block to get the auto exposure.

White balance set: Put a white paper or abject under the lens, press WB button, camera will adjust RGB automatically under your lighting environment to make the color close to white. Select the lower left quarter block to get the auto white balance.

- Photo button: Press this button to save the image. It will save to the U disk(if available) prior to camera internal storage.
- Photo reading: Press this button to browse the images.
- Image comparison: Press this button and get the image that needs to be compared, system will show this image into the right part of the screen, and show the real time image on the left of screen. Use the mouse to adjust the position of 2 images and compare.
  - Mirror image button: Mirror operate the image.
  - Image up and down adjust button: To adjust or switch the image from top to bottom.
  - Color and black/white convert: To select color or black/white mode for the image.
  - Pause: Press this button to pause the motion graphic and again to start.
  - Electric frequency: Select the suitable electric frequency to avoid picture scroll.